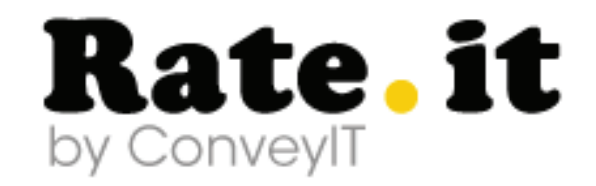

### WEB-Project

CLmil-v11e - Multimedia Design – 3.semester 2. project 101.Oct. 2012 - 12.Oct..2012 THA / IRF Group #2

Url : *http://spectrum-services.dk/media.php*

### Group Members

Ewelina Solowiej *solowiej.e@gmail.com* Adam Mezei *adam.mezei.03@gmail.com* Vasil Nushev *vn.danmark@gmail.com* Anne-Lise Jacobsen *annelise\_jacobsen@yahoo.fr*

# **Rate.it** by ConveylT

. . . . . . . . . . . . . . . . . . .

- p. 3 **-** Introduction and learning objectives  $\bullet$
- p. 4-5 **-** Project plan  $\bullet$
- p. 6 **-** Documentation and argumentation of functionality decisions and process.  $\bullet$  $\bullet$
- p. 7 **-** Mockups  $\bullet$
- p. 8 **-** Navigation diagram  $\bullet$
- p. 9 **-** User Story  $\bullet$
- p. 10 **-** Entity Relation Diagram  $\bullet$  on 3rd normal form and Table of attributes  $\bullet$
- p. 11 **-** Final website  $\bullet$
- p. 12 **-** Examples of codes  $\bullet$
- p. 13 **-** Conclusion $\bullet$

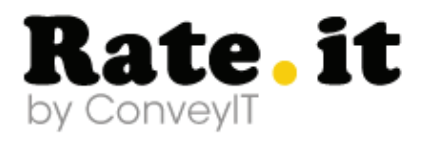

## **Introduction and learning objectives**

This report describes the 2<sup>nd</sup> project of our second year in the Multimedia Design & Communication programme.

Our assignment was to create a showcase project for the company called Convey-IT – a small media bureau located in central Copenhagen. Convey-IT has always focused on delivering high quality no-nonsense web based solutions matching their clients' needs in the world of digital media. This project will be used later on for marketing aimed at new potential clients. The project must demonstrate a combination of design and web based voting/rating systems suitable for professional commercial websites (in this case for images, videos and flash productions made by us).

We wanted to implement our website with a demo of a fully functioning voting/rating system and we called this demo RATE IT.

Our goal was to create a professional website. In order to do this project we created a database to store the data, refer to a collection of related pieces of information stored on a server, retrieve and update desired pieces of information. We analysed fully the document and developed a functioning database that could support a business in the future.

In this project we should learn to be aware of the importance of a well-defined and documented analysis before developing a product and to understand the use of documentation for the development and the maintenance of various activities.

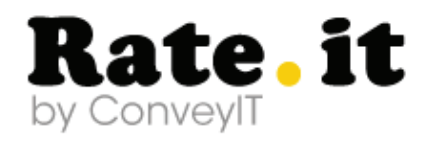

## **Project Plan**

Our first step was to create a project plan, which shows us the how far we are, how much time we can spend on different tasks, and to define our goals to reach in time.

. . . . . . . . . . . . . . . . . . .

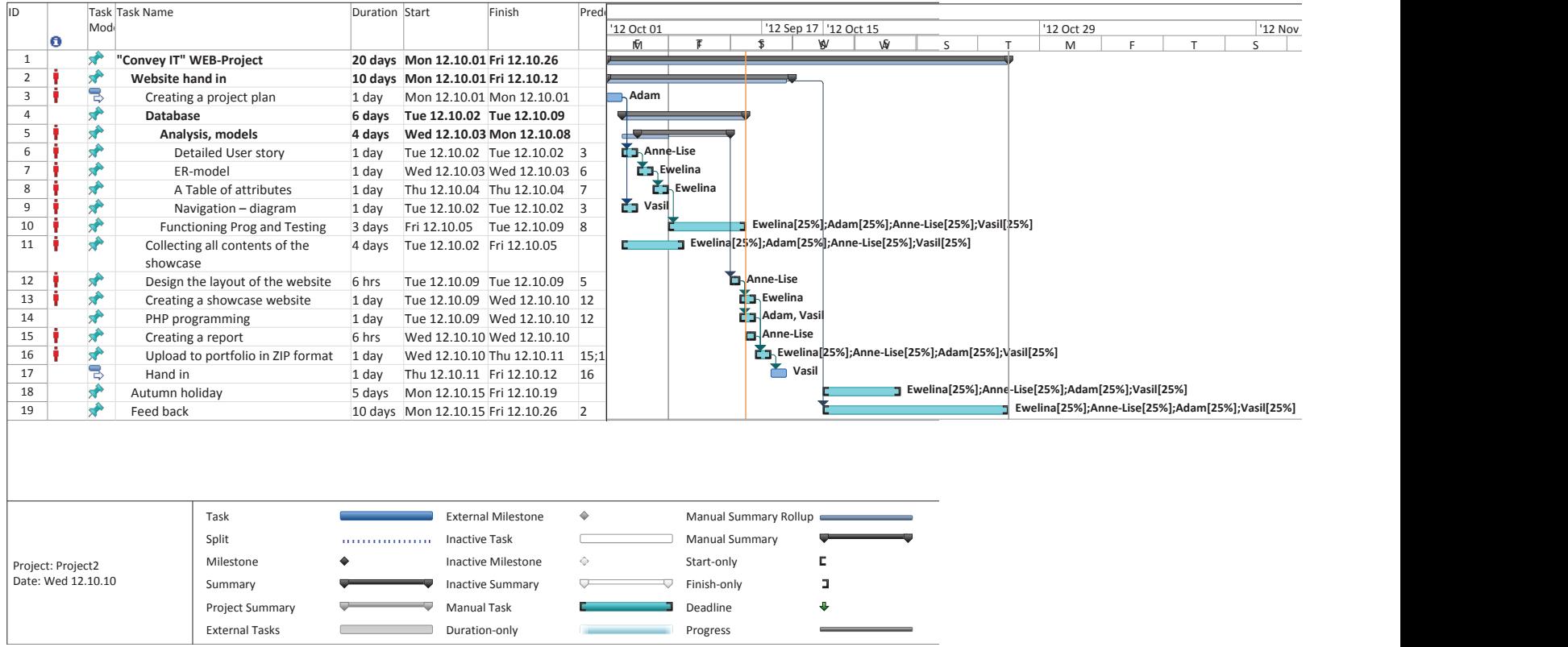

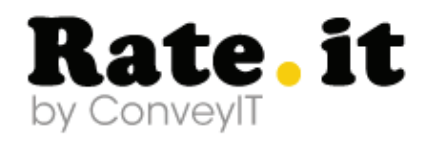

## **Project Plan - Critical Path**

. . . . . . . . . . . . . . . . . . .

Here is the version of the Project Plan that shows the critical path, where we could not have any delay, if we wanted to finish the project in time.

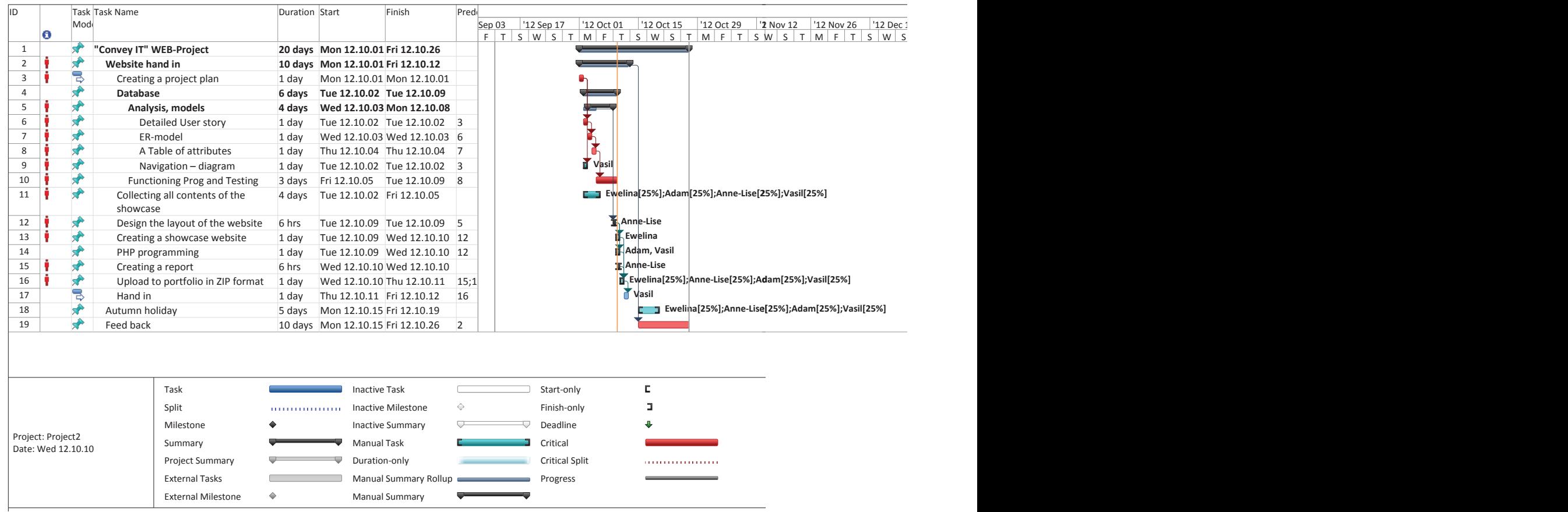

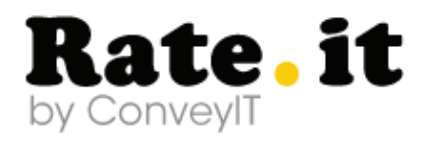

### **Documentation and argumentation of functionality decisions and process**

Our process started with the idea of making a very simple webpage that enables the user to vote, without registration and to go through an important amount of data, here represented as a media showcase.

The basic idea was to put all the content on the home page, such as Pinterest does.

The idea of using as boxes a Polaroïd frame, was to give the design a bit more structure. Also the background is not completely white or grey but contains some structure that makes the website a bit more sensitive.

Proposing the user a freedom in the navigation was for us our main goal. Therefore, the user can just choose what to look at, what to rate, without any obligation of registration.

Our functionality decisions was to make a voting/ rating system also very free, that the user can manage using as he wants.

By clicking on stars (the rating system should be compsed of 5 stars), the content will be automatically rated and the database will count how many votes each media got without mentionning any user name.

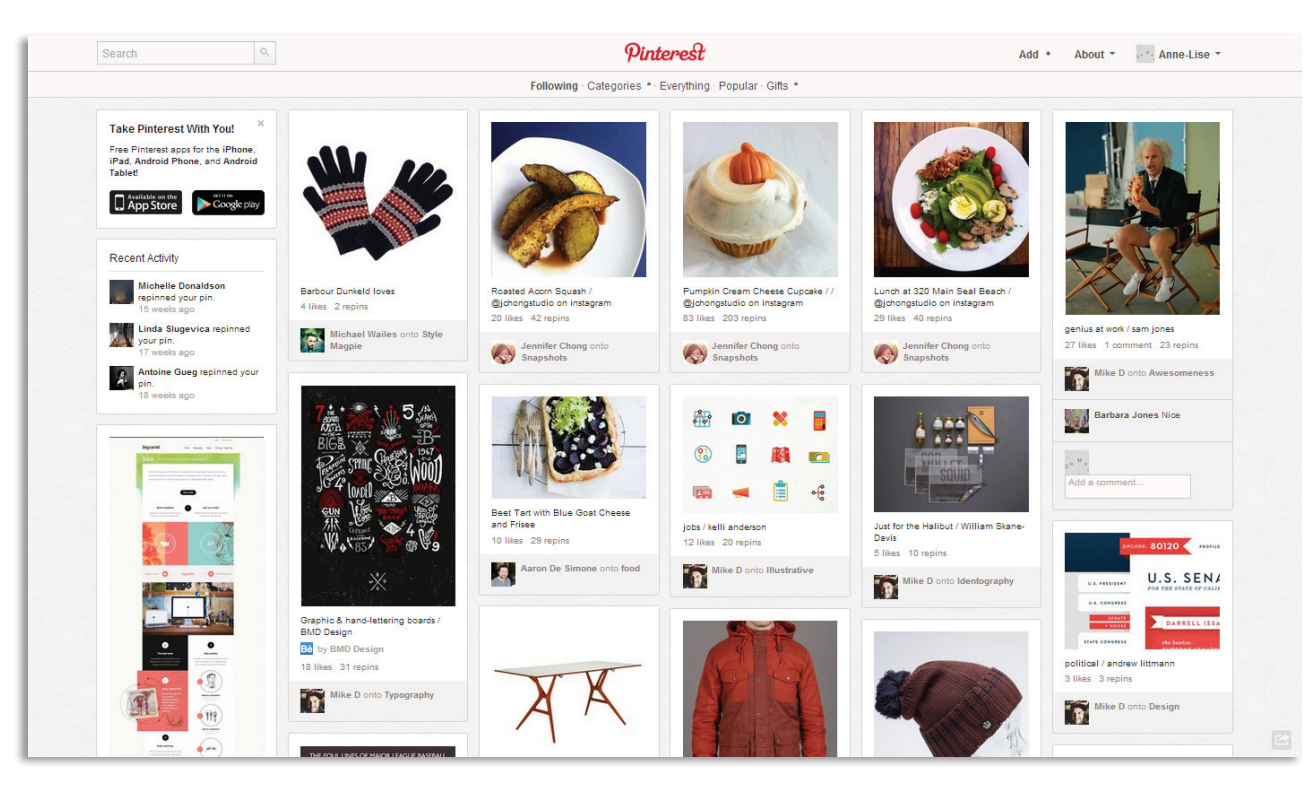

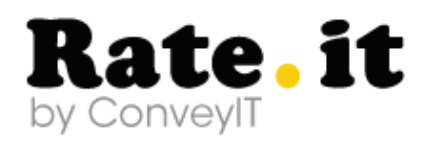

### **Mock-ups**

Rate.it

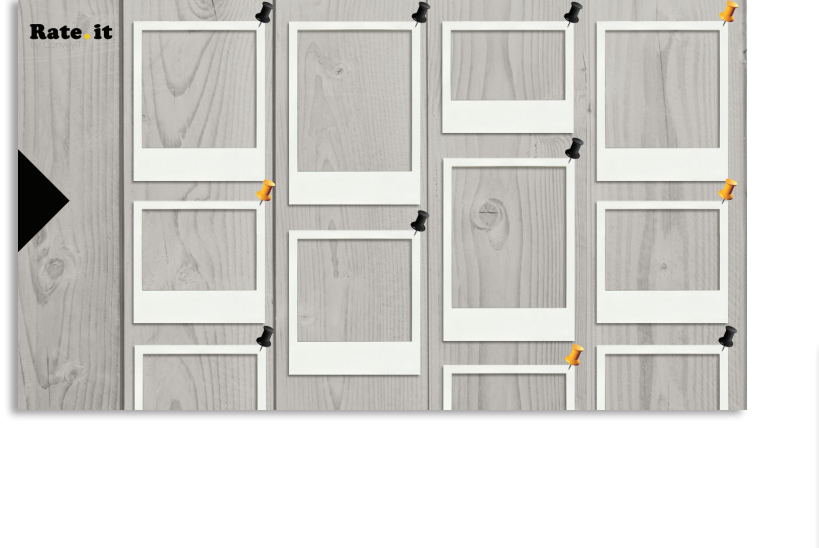

 $\qquad \qquad$ 

The first idea was to make a website that looks a bit like Pinterest, where projects are kind of pinned on a wall.

But the first design was a bit too complicated and too graphic for a «template» as ConveyIT wanted.

We decided to make a design a bit more calm, where basically all the content is exposed to the user, he just needs to chose what he wants to see by going to the menu.

The voting part is also very simple, the user votes by clicking on the stars at the top of each «box».

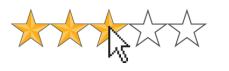

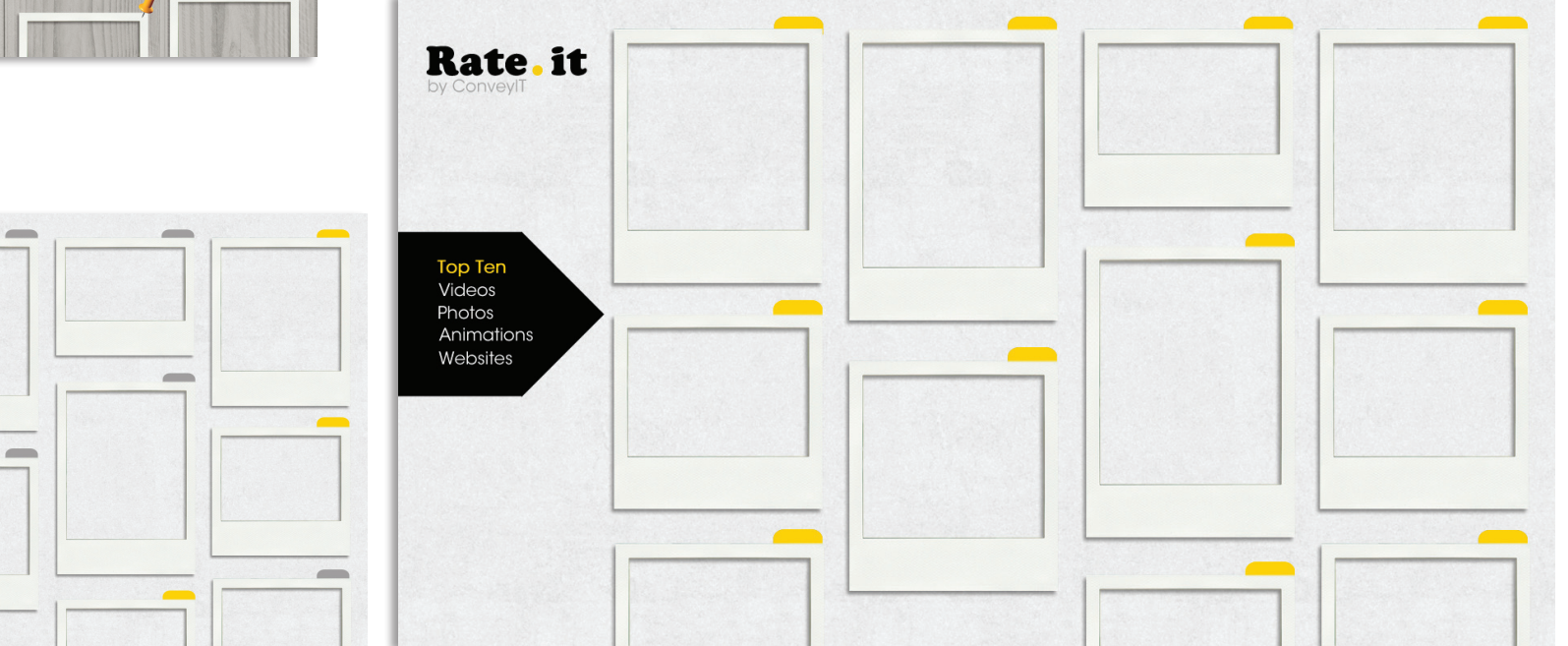

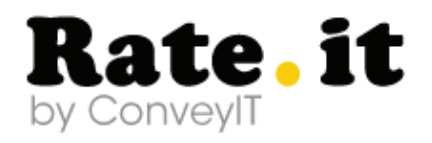

## **Navigation Diagram**

The navigation diagram illustrates all subpages and possibilities to vote for some media from every page in the website.

The main idea of our website is to give the opportunity for the users to vote for different kinds of media like pictures, videos, animations and websites.

To be easier for the user there is no registration process and the structure of the pages is simple:

Home page and sidebar menu where you can split the media in 3 categories: «Videos», «Pictures» and «Animations».

The «Home page» includes all kinds of media which the users can find in this website and he has the opportunity to vote for his favorite one/ ones. By clicking on the logo, the user will be able to go back to the homepage from the other pages.

In the subpage «Vote» the user can see the best ranked content and can vote for his favorite.

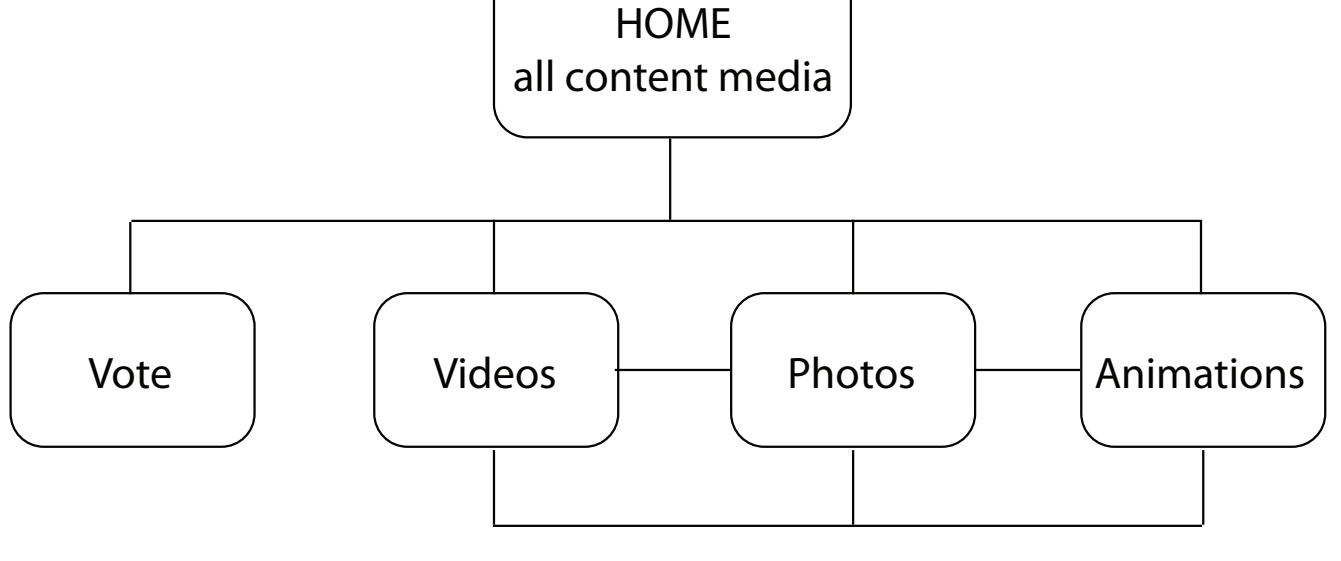

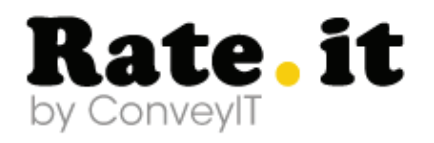

## **User Story**

The following user story depicts a scenario in which the user is rating some content contained<br>and shown on a showcase website

. . . . . . . . . . . . . . . .

#### *The voting process*

**1.** When the user enters the website, all the content is shown randomly, not ordered or ranked in any ways.

**2.** By going to the left sidebar, the user can choose how the elements are going to be organized per categories.

The categories are the following ones :

• The videos that categorizes all the videos and only videos without any rank

• The pictures that categorizes all the pictures and only pictures without any rank

• The animations that categorizes all the animations and only animations without any rank

**3.** By clicking on the logo at the left hand corner, the user can just go back to the homepage, where all the content is shown (**1.**)

**4.** The user can vote by clicking on «vote» in the menu and can then participate to the ranking of the content.

The user can vote as many times as he wants for each media.

The voting system is placed under each picture of the media.

**5.** Buy clicking on the vote button next to the media, the user will be directed to a page telling him that he has voted for the media # and how many points did the user gave it.

By clicking on «go back», the user will be able to see the actual ranking of each media and vote again if he wants to.

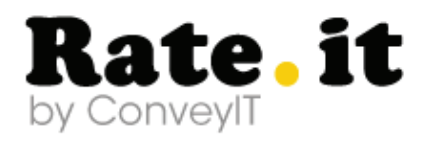

### **ER Model - 3rd normal form Table of attributes**

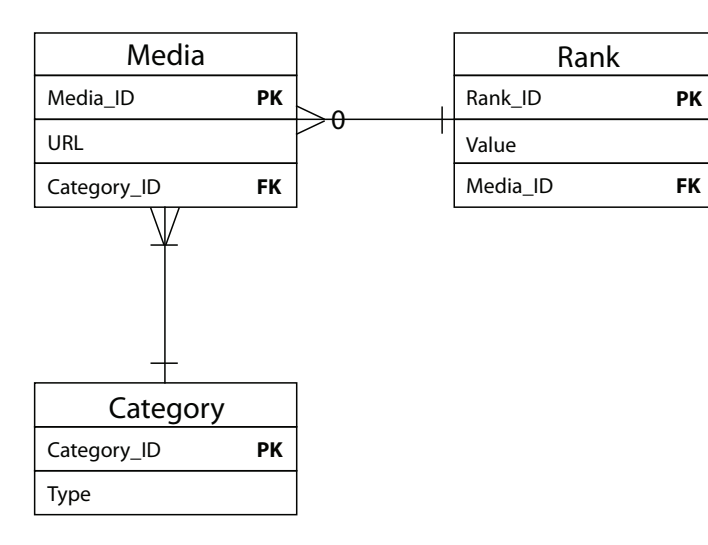

To model a data, our group has used a technique called – Entity Relationship Diagram. Data modeling is an essential component of database design and development.

Before creating the ER Diagram on 3rd Normal Form, we determined what needs to be done, we created User Story and we analyzed all the requirements that are needed for the website. We started the database design with a creation of conceptual design, for which the ER model is useful.

After modeling the entities with their relationships, we normalized the model. Normalization of data is a process of adjusting relations to have several desirable characteristics.

This process eliminates certain types of data redundancy, avoids some update anomalies and in the result we have a clearer data model. The last step involves creating the relational database.

The Data is loaded into the database, and the system is thoroughly tested. After the system is in production, the maintenance phase begins. In this phase, problem are corrected, and enhancements are implemented.

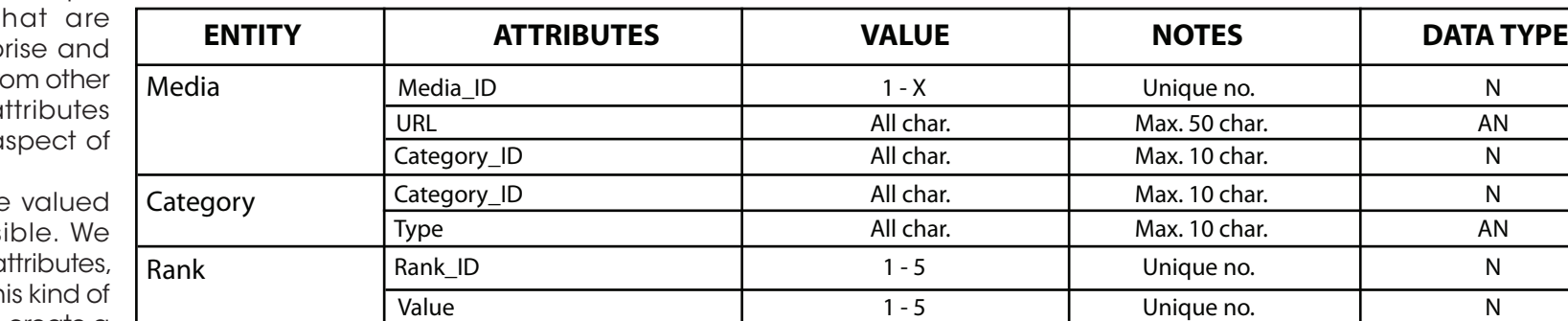

Media\_ID | 1 - X | Unique no. | N

In order to describe the previous Entity-Relationship Diagram in a more detailed way, we created a table of attributes.

In a first column we have put entities - objects that involved in the enterp that be distinguished from objects. After - the a which describe one a an entity type.

Attributes are a single and they are indivise defined values of the a notes and data type. Th description allows us to create a properly working database.

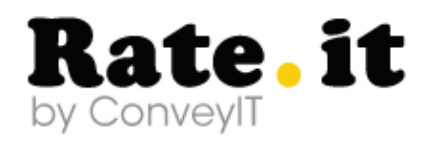

## **Final website**

This is a final vision of our website, a few screenshots of the finished showcase product we propose to ConveyIT as demo.

. . . . . . . . . . .

For technical skills reasons, we were not able to make the voting system as we wanted it to look like (a star-rating system). Instead, we just used radio buttons and a submit

button that will connect with the database.

See the page here : *http://spectrum-services.dk/media.php*

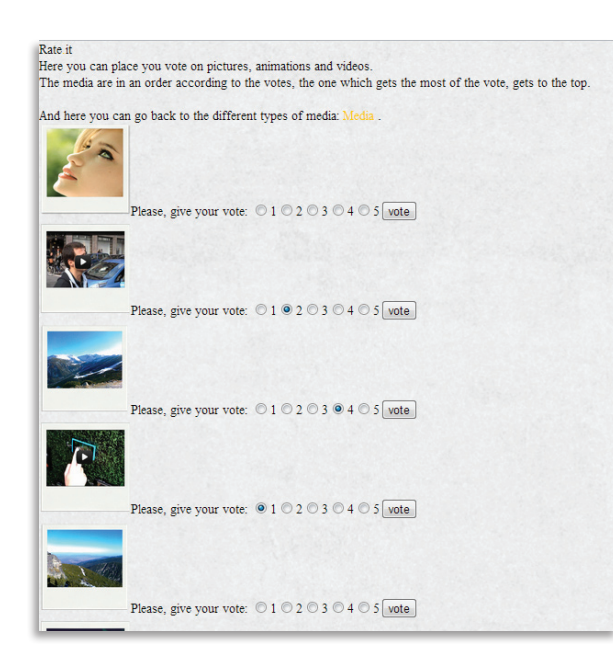

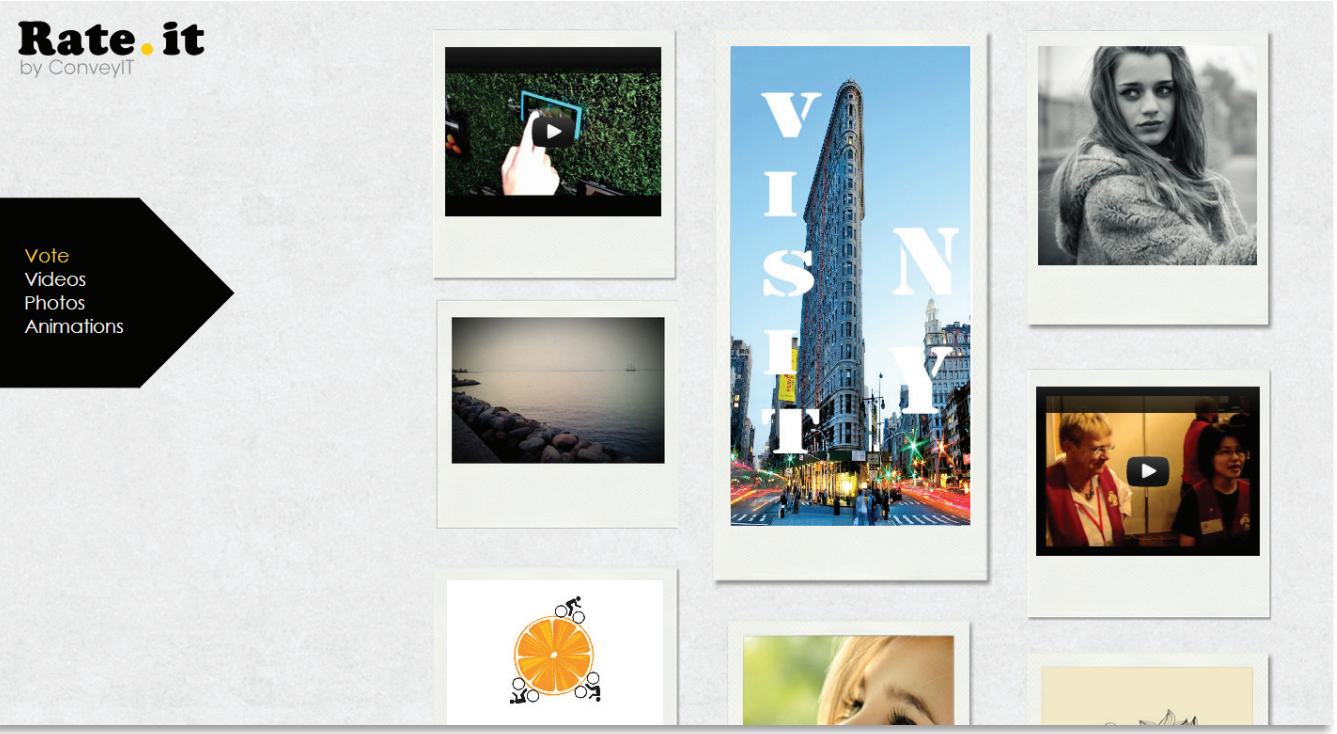

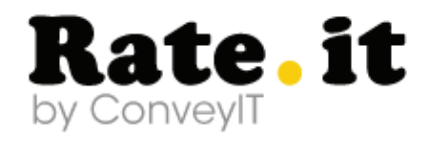

## **Examples of codes**

These are the codes we used for creating the php system

> <?php include 'db\_con.php'; - CONNECTION BETWEEN PHP AND DATABASE \$select = «SELECT Media.Media\_ID, Media.URL, AVG(Rating. Value) FROM Media, Rating WHERE Media.Media  $ID = \text{Rating.Media ID}$  fkey SELECT THE TOP MEDIAS ACCORDING TO THE VOTE'S AVARAGE GROUP BY Media. Media ID - GROUPED AND PUT IN ORDER, SO THE MOST VOTED IS ON TOP ORDER BY AVG(Rating.Value) DESC»; //\$select = «select Media\_ID, URL from Media»; if(\$result = \$mysqli->query(\$select)) { while( $$row = $result > fetch$  assoc()) { echo '<form action=»recieve\_vote.php»

method=»POST»><tr><td><img src=»'.\$row['URL'].'» alt=»» height=»100» width=»100»></td><td><input type=»hidden» name=»mediaID» value='.\$row['Media\_ID'].'</td><td> Please, give your vote: <input type=»radio» name=»rate» value=»1» id=»1» />1<input type=»radio» name=»rate» value=»2» id=»2» />2<input type=»radio» name=»rate» value=»3» id=»3» />3<input type=»radio» name=»rate» value=»4» id=»4» />4<input type=»radio» name=»rate» value=»5» id=»5» />5<input type=»submit» value=»vote» name=»submit»></td></tr></form>';

SEND VOTE TO DATABASE

} }  $\zeta$ 

#### THE RECIEVING:

<?php include('db\_con.php'); CONNECTION WITH DATABASE \$sql = «INSERT INTO Rating (Media\_ID\_fkey, Value) VALUES (?, ?)»; - INSERT A RATE //echo \$\_POST['mediaID']; //echo 'test'.\$\_POST['mediaID'].'test'; //echo \$\_POST['rate'];

echo 'Your vote is : '.\$ POST['rate'].' and the chosen media is nr. `.\$ POST['mediaID'];

//echo 'test'.\$\_POST['rate'].'test'; \$stmt = \$mysqli->prepare(\$sql); //var\_dump(\$stmt); \$stmt->bind\_param('ii', \$\_POST['mediaID'], \$\_POST['rate']); \$stmt->execute();

//echo 'You put a rate on the product with id: '.\$\_POST['rate']; ?>

# **Rate.it** by ConvevIT

. . . . . . . . . . . . . . . . . . .

## **Conclusion**

This project has again been very challenging for the whole group as long as the php part of it has been taught at the very last minute.

Implementing a website with a database was a very first time for us and therefore, we are pretty happy about the result. We have tried to propose a nice and user-friendly design, simple but still acceptable on a professional basis.

The team-work on this project has also been interesting, as long as we have tried to help each other when ones couldn't handle some tasks for personnal reasons.

Unfortunately because of the time schedule given by the school, it has been hard to work and to follow our initial project plan.

Indeed, the php solutions have been given way too late and this issue kept us being scared about a potential failure.